# Устройства ввода текстовой и графической информации

**В последнее время сканер стал такой же неотъемлемой частью большинства персональных , как и принтер. Это объясняется прежде всего тем, что во всех областях, где используются персональные компьютеры, стали необходимы как твердые (распечатанные на принтере), так и электронные копии текстовых документов и графических изображений. Причиной популярности сканеров стали повсеместное распространение электронных средств связи, а также снижение стоимости устройств хранения информации и увеличение их емкости. Перенос информации большого объема в электронном виде стал делом весьма привычным.** 

CIRCITICTO

**В качестве примера тех областей деятельности, в которых могут потребоваться отсканированные документы, можно назвать web-дизайн, машинный перевод (совместно с эффективными средствами распознания текста), создание электронных фотоальбомов, изготовление электронных копий текстов или фотографий, обмен электронными копиями (как на накопителях, так и просто с помощью электронной почты). Да и сами сканеры стали стоить так недорого, что их покупка теперь всего лишь незначительно увеличивает стоимость компьютера вместе со своей периферией.** 

## **•Сканеры**

•по степени прозрачности вводимого оригинала •непрозрачные оригиналы (фотографии, рисунки)

•прозрачные (слайды)

•по кинематическому механизму сканера •ручные

•настольные

- •по типу вводимого изображения •черно-белые •штриховые
	- •полутоновые

•цветные

•по особенностям программного и аппаратного обеспечения

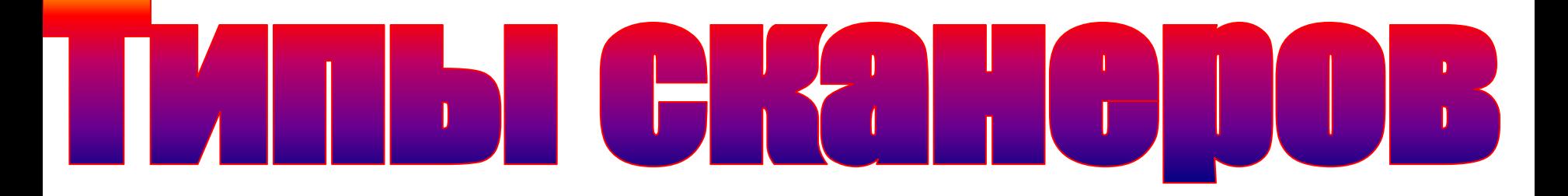

- •Сканеры
	- •ручной
	- •настольный •листовые
	- •планшетные
	- •рулонные
	- •проекционные
	- •барабанные
	- •сканеры форм

# $\begin{pmatrix} 0 \\ 1 \end{pmatrix}$

**Хотя ручные сканеры еще можно встретить в некоторых магазинах, они являются «вымирающим видом», и их покупка вряд ли будет оправдана. В пользу этих сканеров говорят низкая стоимость и малые размеры. Кроме того, к их плюсам следует отнести возможность сканирования книг без перегибания (сканирование же клееной книги на планшетном сканере обычно заканчивается для книги фатально). Однако относительно низкое качество получаемого изображения, небольшая скорость, узкая область сканирования и плохая работа с цветом – все это привело к снятию таких сканеров с производства.**

**Достоинством протяжных ( листовых, страничных) сканеров по сравнению с ручными является более высокое качество получаемых изображений при сравнительно низкой стоимости. Однако невозможность работы с книгами и листами нестандартных размеров – существенные недостатки сканеров такого типа.** 

# Планшетный сканер

**В настоящее время сканеры этого типа являются самыми популярными. Такой сканер чем-то напоминает небольшой копировальный аппарат. Лист бумаги или развернутая книга укладываются стороной на неподвижную стеклянную поверхность, за которой находятся перемещающийся вдоль поверхности специальный источник освещения и приемные элементы. Отраженный от сканируемого изображения свет попадает на приемные элементы, где уровень их освещенности преобразуется в аналоговый сигнал, А уже затем с помощью аналого-цифрового преобразователя (АЦП) отсканированное изображение приобретает**

**окончательную цифровую форму.** 

**Большинство сканеров подключается через порт LPT, SCSI или USB. Первый вариант, с подключением к параллельному порту компьютера (LPT), является самым невыгодным из-за очень низкой скорости передачи данных от сканера к компьютеру. Подключение через интерфейс SCSI хотя и решает вопросы с недостаточным быстродействием, но все же является довольно дорогим вариантом. Сканеры же с возможностью подключения к шине USB способны передавать данные с достаточно большой скоростью, да и способ их подключения к персональному компьютеру наиболее прост – вам даже не понадобится его выключать. Этот вариант очень удобен, если у вас не так много места на рабочем столе и сканер используется лишь время от времени. Вы сможете доставать его с полки только в случае необходимости и подключать к компьютеру за считанные секунды.** 

## **Сканер**

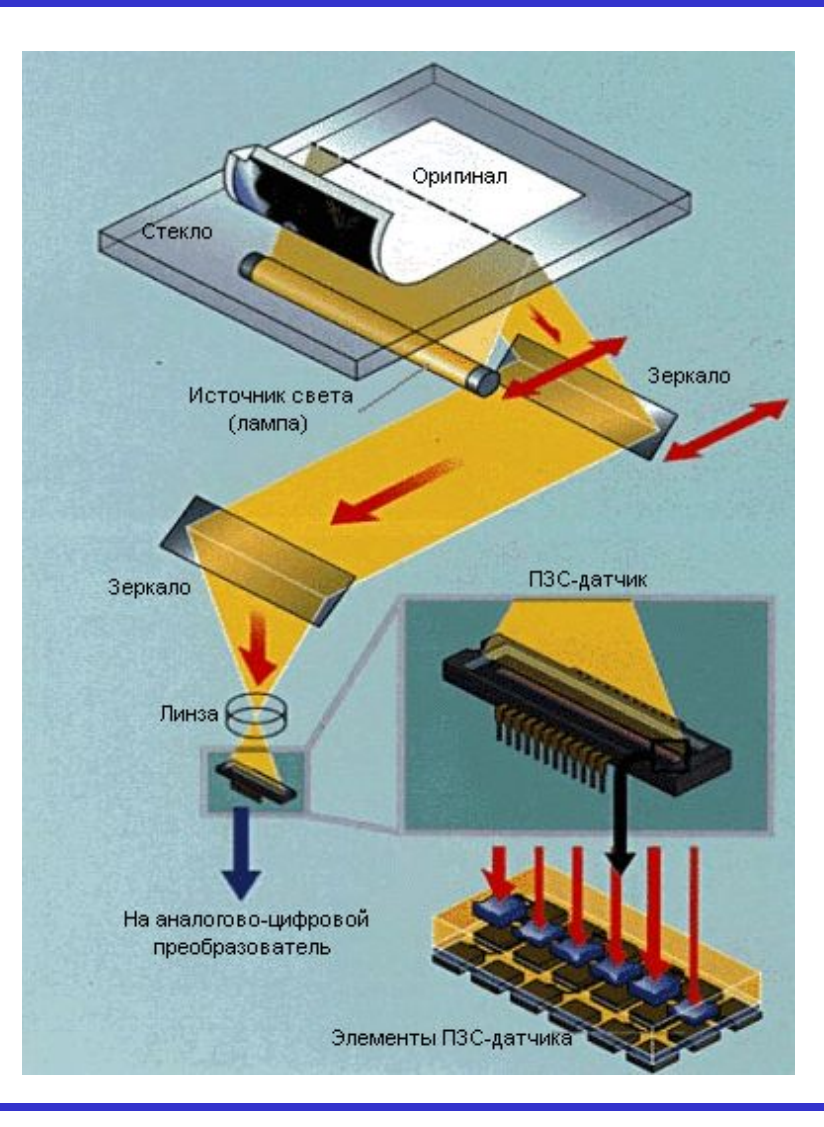

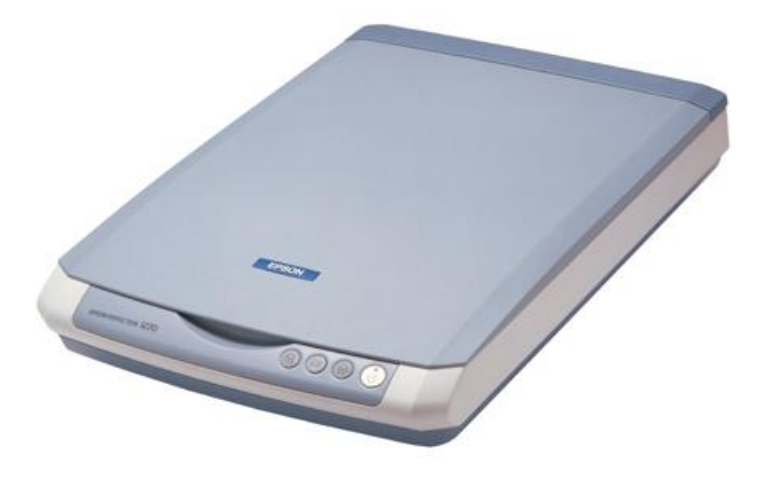

Свет лампы отражается от оригинала и через оптическую систему попадает на матрицу светочувствительных элементов, а затем на аналого-цифровой преобразователь

## **Панель сканера**

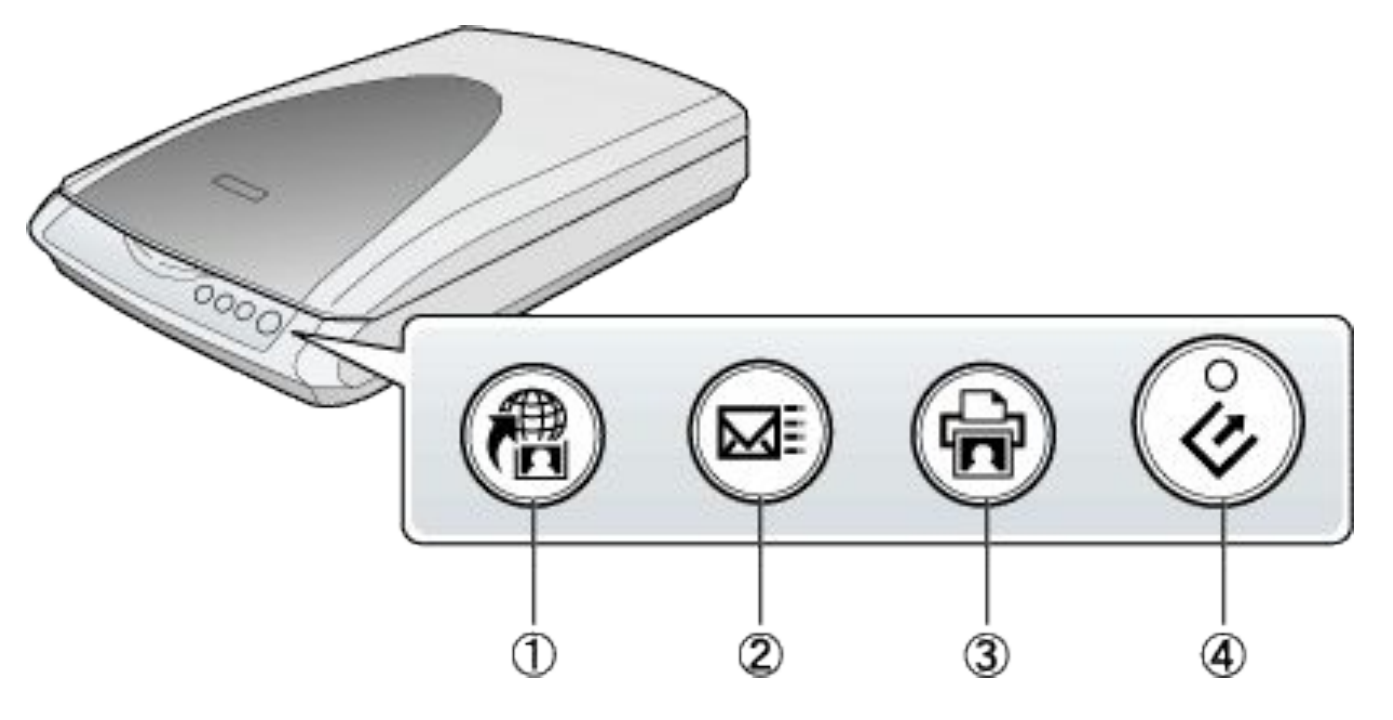

- 1. **Кнопка Scan to Web (Сканировать для Web)**
- 2. **КНОПКА** Scan to E-mail (Сканировать для E-mail)
- 3. Кнопка Copy (Копировать)
- 4. Кнопка Start (Пуск)

## **Программы для сканирования**

### **Программа FineReader**

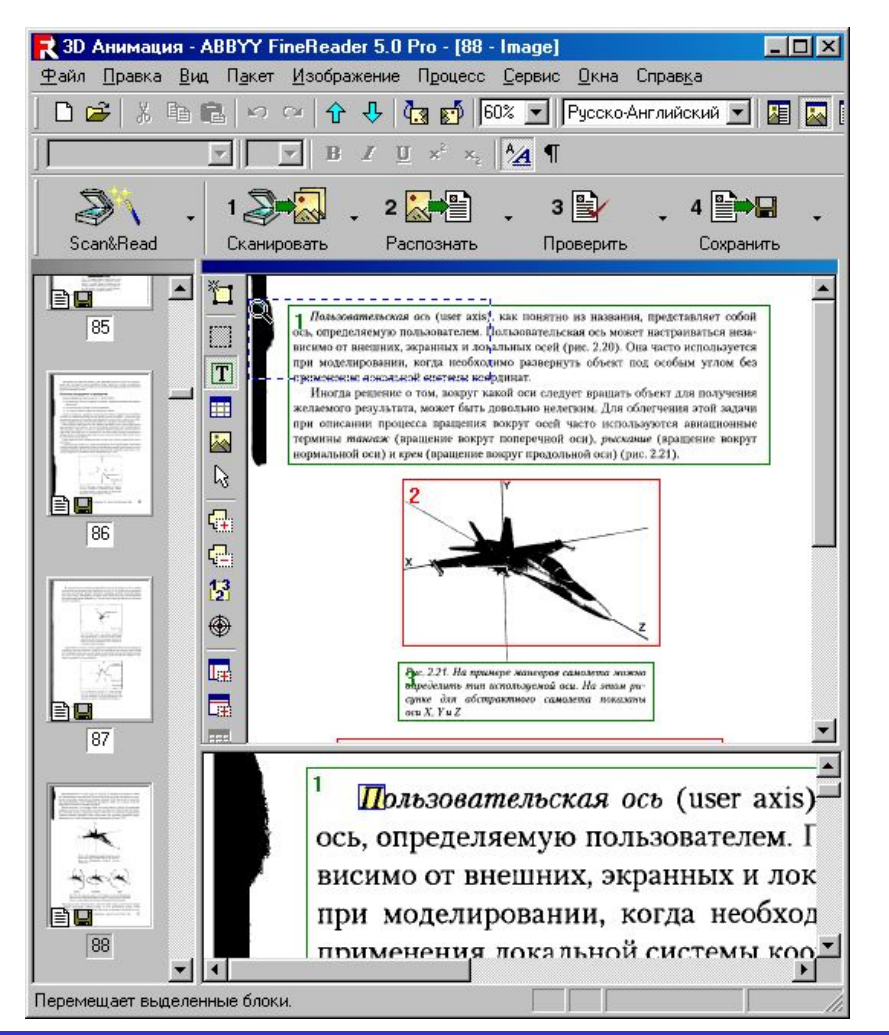

### **Программа Photoshop**

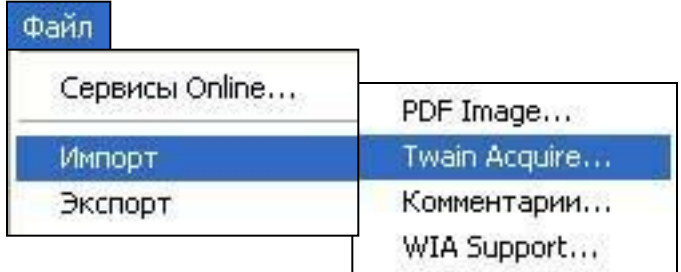

### **Программа сканера**

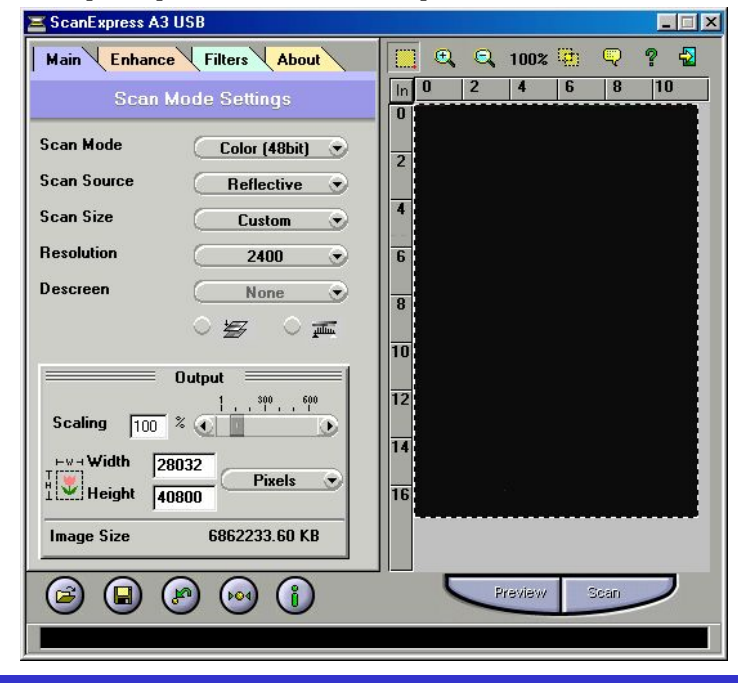

## **Cканирование изображения**

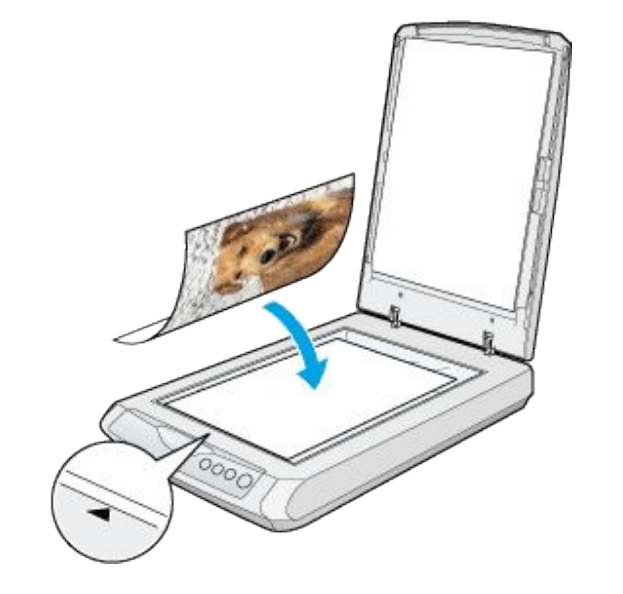

### Разместите документы на планшете 2 Запустите программу для сканирования

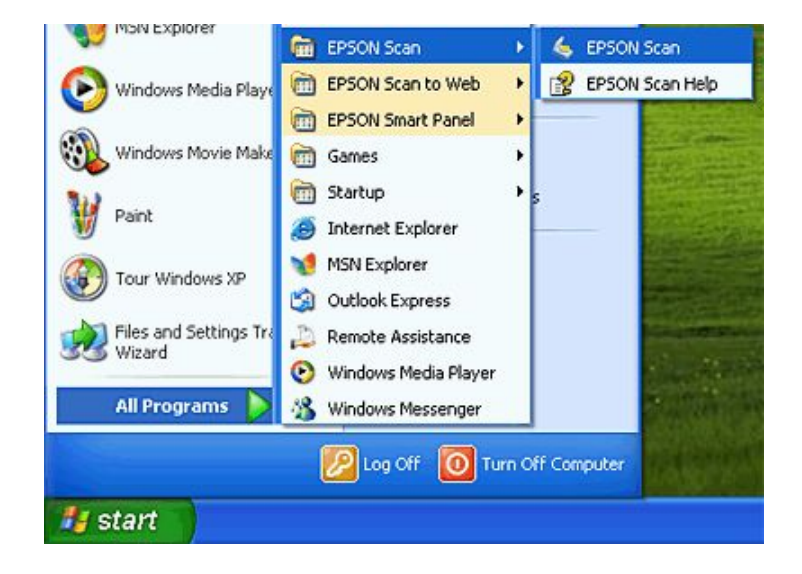

Выберете параметры сканирования 4. Нажмите кнопку Scan (Сканировать)